# **Anabat Chorus:**

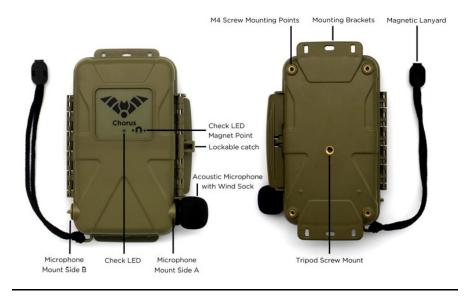

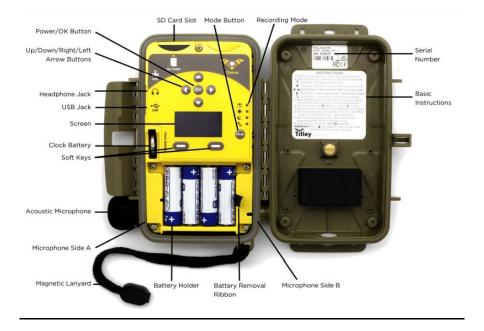

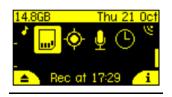

Screen depicts: SD card, GPS, microphone(s) and clock

#### 1. Check the Chorus

- a. Attach microphone to B side of the detector (side with the hinge/check images above if unsure) by inserting the microphone jack into the microphone socket with the pieces aligned until it clicks into place and rotate clockwise
  - i. Do not over tighten
- b. Insert SD card and 4 AA batteries
- c. Turn on the recorder by pressing the "OK" button
- d. Check that the clock is correct
- e. Choose recording mode by selecting mode until the "Schedule" LED is lit up (it looks like a calendar)
- f. Check the detector is operating:
  - i. Click fingers in front of the microphone and the VU meter on the side of the screen should move to confirm that this signal is detected

#### 2. Set the clock

- a. If the time is correct, you don't have to do anything
- b. If the time is wrong, use the arrows to navigate to the clock icon and press the "OK" button
- **c.** Set the time zone by navigating the GMT row to your time zone using the left and right arrows and pressing the soft key beneath the screen to the right.

### 3. Take pictures of your area to find the best spot for the detector

- a. Open area somewhat near natural cover
- b. An area where you might've seen bats
- c. As much as possible (min 15') away from buildings, ponds, and streetlights
- d. An area with as little clutter as possible: min 15' away from shrubs

#### 4. Place the detector in an open area

- a. Place it about 10' high, on a pole, a long branch, or attach it to the side of a thin tree or small structure
- b. Place it with microphone facing open area

## 5. Record information about the location

- a. Take a GPS point (Google Maps, phone,...)
- b. Fill in the metadata paper to record all the info

#### 6. Collect the detector

- a. Dry the unit off before opening
- b. Turn off the unit by pressing the OK button for 2 seconds, wait for the off/sleep menu to open and continue to hold the OK button until the recorder shuts down or press the on-screen eject button before removing the SD card
- c. Remove the batteries before storing the unit

#### In case you have to reprogram the Anabat Chorus:

IMPORTANT: This section explains how to reprogram your Anabat Chorus in the event that something went wrong with the software.

- 1. Install Anabat Insight: <u>https://www.titley-scientific.com/us/downloads/analysis-</u> software?SID=9fepmj7i3ic6d0jck42mcj9hm0
- 2. Insert SD card into PC
- 3. Open Anabat Insight and go to Devices > Chorus Scheduler Tool
- 4. Click the + button to create a new schedule, give it a name like MWBH2023
- 5. Leave defaults
- 6. Select times to record to be 7PM to 7AM
- 7. Click the "Save" button to save the schedule and choose your save location as your SD card, press "Save"

| ▼ Schedule Manager              |                          |                     |                                   |                            | – 🗗 🗙                                                                                             |
|---------------------------------|--------------------------|---------------------|-----------------------------------|----------------------------|---------------------------------------------------------------------------------------------------|
|                                 | Date Range               |                     | Task Settings                     |                            |                                                                                                   |
| MWBH2023                        | Start date 4/1/2023      | End date 10/31/2023 |                                   | Ultrasonic Full Spectrum V |                                                                                                   |
| 1/4/2023 to 31/10/2023, Mon-Sun | Days to Record           |                     | Sample Rate                       |                            |                                                                                                   |
|                                 | Mon Tue Wed              | Thu Fri Sat         |                                   | O Constant   Trigger       |                                                                                                   |
|                                 |                          |                     | Sensitivity                       | 16 🜩                       |                                                                                                   |
|                                 |                          |                     | Min. Freq.                        | 10kHz ≑                    |                                                                                                   |
|                                 | Times                    |                     | Max. Freq.                        |                            |                                                                                                   |
|                                 | Start recording at       | 7:00 PM 🗢 Time      | V Min. Event Time                 |                            |                                                                                                   |
|                                 | End recording at         | 7:00 AM 🗘 Time      | V Min. Rec. Time                  |                            |                                                                                                   |
|                                 | Duty Cycle               |                     | Max. File Time<br>10kHz HP Filter |                            |                                                                                                   |
|                                 | Always recording         | O Cycle on/off      | Transect Mode                     |                            |                                                                                                   |
|                                 |                          |                     | Metadata Key                      |                            |                                                                                                   |
|                                 |                          |                     | Metadata Value                    |                            |                                                                                                   |
|                                 |                          |                     |                                   |                            |                                                                                                   |
| <                               | >                        |                     |                                   |                            |                                                                                                   |
| Load Save +                     |                          |                     |                                   |                            |                                                                                                   |
| Loau Save +                     |                          |                     |                                   |                            |                                                                                                   |
| Februarv                        | ✓ 2023 \$                | March               |                                   | day April                  |                                                                                                   |
| Mon Tue Wed The                 | u Fri Sat Sun<br>2 3 4 5 | Mon Tue Wed         | Thu Fri Sat !                     | Sun Mon Tue Wed            | Thu Fri Sat Sun                                                                                   |
| 6 7 8                           | 9 10 11 12               |                     | 8 9 10 11                         |                            | 1         2           1         2                                                                 |
| 13 14 15                        | 16 17 18 19              |                     | 15 16 17 18                       |                            | 5         6         7         8         9           2         13         14         15         16 |
| 20 21 22                        | 23 24 25 26              |                     | 22 23 24 25<br>29 30 31           |                            | 9 20 21 22 23<br>6 27 28 29 30                                                                    |
| 27 20                           |                          | 27 28 2             | 5 30 31                           | 24 25 20                   | 5 <u>27</u> <u>28</u> <u>25</u> <u>30</u>                                                         |
| 2 ÅM 4 Å                        | M 6:37 AM 8              | AM 10 AM            | 12 PM 2 PM                        | 4 PM 6 PM 7:17             | PM 8 PM   10 PM                                                                                   |
|                                 | <u>, 1</u>               |                     |                                   | *                          |                                                                                                   |
|                                 |                          |                     |                                   |                            |                                                                                                   |